## Как мне отредактировать планы в платформе НЕЙРОСС?

Для того, чтобы создать, изменить или удалить планы в платформе НЕЙРОСС, необходимо открыть приложение "Конфигурация узлов" -> вкладка "Ситуационный центр". Здесь есть необходимые инструменты.

Также в платформу могут быть загружены планы из Itrium. Возле названия таких планов расположена иконка замка и его редактирование из платформы недоступно.

Для изменения планов из Itrium необходимо открыть приложение "Администратор мониторинга" из состава ПО ITRIUM, и после внесения изменений в приложении "Сеть" на Платформе НЕЙРОСС дать команду "Загрузить конфигурацию" из узла ITRIUM.

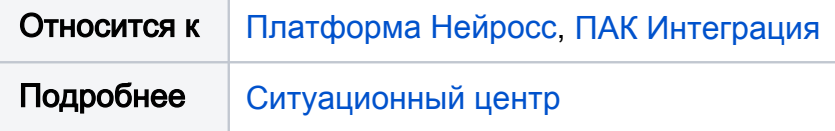